RZ Uni Marburg, Auszug aus dem Benutzerhandbuch Aufträge an den TR440 (Abschnitte und Gespräche)

> **卒家宰事本客事本本本家事要求举举等客客客安安事案案章章事事本本 不容存在在本本本本本本本案文学文本草本本本专事学亦亦存本本本文文** \*\*\* \*\*\* \*\*\* B 2 . A U F T R A E G E \*\*\* \*\*\* \*\*\* **不容率客本本本本本本本单本本事本本本单本本本本本本本本本本本 平带草亭水本南海亭水亭湖客湾水亭亭亭亭亭亭水亭亭亭亭亭亭亭亭水**水

Aufträge an den TR440 werden in Form von Abschnitten oder Gesprächen gestellt; dies geschieht mit Hilfe der Kommandosprache. Für Anfänger werden Beispiele von Abschnitten und Gesprächen angegeben; darüberhinaus werden grundlegende Begriffe des Betriebssystems BS3 erjäutert.

16.09.81 Stand des Kapitels

Inhaltsverzeichnis

Selte Abschnitte Stand  $\mathbf{1}$ 25.07.80 1. Einführung 16.09.81 1.1 Auftrag, Tellauftrag  $\overline{c}$ 1.2 Betriebssystem, Programmlersystem 3  $16.09.81$ 1.3 Kommandosprache 4 16.09.81 25.07.80 1.4 Fluchtsymbole 6 16.09.81 1.5 Qualle, Montageobjekt, Objektoperator 7  $\boldsymbol{\delta}$ 25,07.80 1.6 Bibliotheken 16,09.81 1.7 Dateien, Datenbasen 8 9 16.09.81 1.8 Ablaufprotokoll, Konsolprotokoll  $10<sup>°</sup>$ 12.05.81 1.9 Senutzeridentifizierung, Benutzerpaßwort 16.09.81 2. Hinweise  $11$ 2.1 Anweisungen  $11$ 16.09.81  $11$ -2.2 Sonderleistungen der Vermittler 25,07,80 2.3 Testhilfen 16.09.81  $12$  $13$ 16.09.81 2.4 TUE-Datelen 12.05.81 3. Abschnitte  $14$ 15 12,05.81 3.1 Lochkarten-Abschnitte 12.05.81 3.2 Lochstreifen-Abschnitte  $17$ 3.3 Konsol-Abschnitte 19 12.05.81 16.09.81 21 3.4 KOMSYS-Abschnitte 12.05.81 4. Gaspräche  $22$  $27$ 16.09.81 5. Anfangstell und Endtell von Teilaufträgen 5.1 Drucker-Tellauftrag  $16,09.81$  $28$ 5.2 Konsol-Teilauftrag  $16.09.81$ 29 5.3 Plotter-Tellauftras  $16,09,81$ 29 5.4 LK-Stanzer-Tellauftrag 16,09.81  $30$ 5.5 LS-Stanzer-Tellauftrag 30 16.09.81

### 1. Einführung

Wissenswertes zum Thema "Aufträge" befindet sich in einer großen zahl von CGK-Druckschriften. Grundlegend ist die Druckschrift kommandosprache; die wichtigsten weiteren Druckschriften sind:

- Tellnehmer-Rachensystem Kurzbeschreibung
- Teilnehmer-Batriebssystem Einführung
- Programmlersystem Einführung
- Abschnittsbetrieb
- Dialogbetrieb
- Kommando-Taschenbuch

Dieses Kapitel soll den Benutzer

- anteiten, einfache Aufträge ohne Kenntnis weiterer Kapitel des Benutzerhandbuchs bzw. weiterer Druckschriften zu formulleren und
- durch Verweise auf andere Kapitel des Benutzerhandbuchs bzw. auf Druckschriften bei der Formullerung kompilzierterer Aufträge unterstützen.

### 1.1 Auftrag, Tellauftrag

Aufgaben werden an den TR440 In Form von Aufträgen (Jobs) gestellt; für Ausgaben auf speziellen Geräten können in Aufträgen Teilaufträge erzeugt werden.

Aufträge werden mit Hilfe von Kommandos in der Kommandosprache (vgl. 1.3) formuliert: Ein Auftrag besteht im wesentli-<br>chen aus einer Folge von Kommandos; er wird durch spezielle Kommandos eingeleitet und abgeschlossen; dazwischen müssen die Kommandos stehen, Welche vom TR440 die Leistungen zur Bearbeltung der gestellten Aufgabe anfordern. Die Kommandosprache ermöglicht das Programmleren auf Kommandoebene.

Die Aufträge werden vom TR440 von 1 (beim 853-Urstant nach der Wartung, vgl. B1.BETRIEB) an fortlaufend durchnumeriert (mit Ausnahme besonderer Aufträge für RZ-Interne Aufgaben); die Auftragsnummer wird in das Ablauf- und Konsolprotokoll (vgl. 1.8) ausgegeben.

Der Benutzer des TR440 kann selnen Auftrag in zwei verschiedenen Formen bearbeiten lassen: als Gespräch - im Gesprächs-. modus - oder als Abschnitt - Im Abschnittsmodus.

Im Gesprächsmodus ist es dem Benutzer möglich, mit dem TR440 im Gespräch (Dialog) zu arbeiten. Er kann mit Hilfe von Kommandos bestimmte Leistungen anfordern, diese Leistungen beurtellen und daraufhin neue Leistungen verlangen, Als Elngabemedien für Gespräche dienen Konsolen (synonym: Terminals); Konsolen können beim TR440 Sichtgeräte oder Fernschreiber sein (vgl.  $4.1.$ 

Für den Abschnittsmodus wird der Auftrag als Ganzes formuliert und über ein Eingabemedium als Abschnitt in den TR440 eingegeben. Eingabemedien können dabel ein Lochkartenleser, der Lochstreifenleser oder die Konsolen sein; entsprechend wird zwischen Lochkarten-, Lochstreifen- und Konsol-Abschnitten unterschieden. Abschnitte können auch mit Hilfe von Systemdiensten kreiert werden; diese werden als KOMSYS-Abschnitte bezeichnet (vol. 3.1 bis 3.4).

Teilaufträge bewirken Ausgaben auf den dafür vorgesehenen Geräten (vg|, 5,), Mit Hilfe spezieller Kommandos ist es möglich, explizit in einem Auftrag Tellaufträge zu erzeugen; Implizit kann ein Auftrag ebenfalls einen Teilauftrag erzeugen (Ablaufprotokoll; v91. 1.8).

Die Teilaufträge eines Auftrags werden von 1 an fortlaufend durchnumerlant, Das Ablaufprotokoll (vgl. 1.8) wird als letzter Teilauftrag eines Auftrags erzeugt, so daß es die höchste Tellauftragsnummer erhält.

## 1.2 Betriebssystem, Programmiersystem

Zum Teilnehmer-Rechensystem TR440 gehören neben der Hardware-Ausstattung (vgl. B1.AUSSTATTUNG) das (Teilnehmer-) Betriebssystem B53 und das Programmlersystem PS.

Zentraler Tell des Setriebssystems ist der Systemkern; daneben gehören die Prozesse und Systemakteure zum Betriebssystem (vgl. B2, BETRIEBSSYSTEM), Prozesse (und Systemaktaure) sind selbständige programmeinheiten, die unter direkter Regle des Systemkerns laufen, Sie dienen z.B. zur Steuerung der Auftragsbearbeitung und Verplanung von Betriebsmittein (Kontrollfunktion), zur Bearbeitung von Aufträgen (Abwickler) und zur Ausführung von Datentransporten zwischen dem TR440 und Geräten (Vermittier).

Abwickler dienen zur Bearbeitung von Aufträgen; sie erbringen den Aufträgen die Dienstleistungen des Betriebssystems. Zur Bearbeitung von Abschnitten und von Gesprächen ist jewells eine feste Anzahl von Abwicklern vorgesehen (Abschnittsabwickler, Gesprächsabwickler), Während der Bearbeitung eines Auftrages werden (i.a. mehrere) programme gestartet; programme, die unter der Regie eines Abwicklers laufen, heißen Operatoren, Diese Operatoren können vom Hersteller CGK bzw. dem RZ auf dem TR440 zur Verfügung gestellt oder vom Benutzer bareltgestellt sein.

Die Menge der auf dem TR440 vom Hersteller CGK zur Verfügung gestellten Montageobjekte und Operatoren heißt Programmier $s$ vste $\pi$ .

Der Vermittler, der alle Datentransporte zwischen dem TR440 und den Papiergeräten ausführt, heißt Papiervermittler (PAV), Die Verbindungen des TR440 mit den Konsolen und der Datenstation DAS3200 werden: von den Programmen des Satellitensystems (SAS) verwaltet; das Satellitensystem besteht aus dem Satellitenvermittler (SAV) Im TR440 und dem Satellitenprogramm (SAP) Im TR86S. PAV und SAV können implizit von einem Auftrag oder explizit durch Vermittlerkommandos angesprochen werden (vgl. 1.3), Der Hintergrundvermittler (HGV) verwaltet den Hintergrundsgeicher und organisiert die Datentransporte zwischen dem TR440 und dem Hintergrundspeicher.

Die Übernahme einer neuen Maintenance-Version des Betriebssystems/Programmlersystems bedeutet, daß Anderungen am BS3 (z.B. an Prozessen) oder dem PS (genauer: an Montageobjekten und Operatoren der Systembibliothek, vgl. B2,BIBLIOTHEKEN) vorgenommen wurden. Die Maintenance des BS3/PS (und des anlagenspezifischen Gedächtnisses) wird in Mittellungen beschrieben (vg), MITTEILUNGO1), Die zugehörige MV-Nummer des BS3/PS wird in der Kopfzelle des Ablauf- und Konsolprotokolls ausgegeban; sie ist bei der Beurtellung des Auftragsablaufs (insbegondere bei der Fehlersuche) zu berücksichti- $Q$ en.

# 1.3 Kommandosprache

Die Kommandosprache besteht aus Kommandos, die sich an einen Vermittler (PAV oder SAV) oder an das Programmiersystem (PS) wenden, Die Kommandos werden daher In Vermittlerkommandos und In Programmlersystem-Kommandos (abgekürzt: PS-Kommandos) eingeteilt: Ein Vermittlerkommando wird von einem Vermittlar, ein PS-Kommando vom Entschiüßler - einem Operator des Programmlersystems - intergretiert. Vermittlerkommandos werden von einem Vermittler ausgeführt; der Entschlüßler führt PS-Kommandos aus oder veranlagt den Start von Operatoren zu Ihrer Ausführung; er arbeitet dabei mit einem Gedächtnis, In dem Informationen über Kommandos und interne Namen geführt werden (vg). B2.GEDAECHTNISSE).

Kommandos werden durch besondere Zeichen, sogenannte Fluchte symbole (vgl, 1,4) eingeleitet; <pa> bezeichnet im folgenden ein solches Fluchtsymbol.

Durch ein Vermittlerkommande wird eine Tätigkeit eines Vermittlers verlangt; die Tätigkeit wird durch einen Tätigkaitsnamen (z,g, XBG, XUM, XEN) bezelchnet, der diesem Vermittler bekannt sein muß. Zu jeder Tätigkeit gehört eine (ggf. leere) Monge von Spezifikationen (z.B. COD, SPA, FLS bel XUM), durch die ihre Ausführung im einzelnen bestimmt , wird, Den Spezifikationen sind, beim Aufruf der Vermittier-<br>| kommandos Werte zuzuweisen (z.B. «Fa>XUM», COD=SC4), Die Tätigkeltsnamen der Vermittlerkommandos beginnen immer mit dem Buchstaben X; dieser Anfangsbuchstabe ist für die Tätlukeitsnamen der Vermittlerkommandos reserviert.

Zu den ps-Kommandos gehören Tätigkeitskommandos, Deklarationskommandos, Prozedurvereinbarungen, Kommandomarken und Kommentare.

Durch ein Tätigkeitskommando wird eine Tätigkeit des Programmlersystems verlangt; die Tätigkeit wird durch einen Tätigkeitsnamen (z.B. UEBERSETZE, MONTIERE, STARTE) bezeichnet, der dem Entschlüßier bekannt sein muß, Zu Jeder Tätigkelt gehört eine (ggf, leere) Menge von Spezifikationen | (z.B. QUELLE, SPRACHE, ... be! UEBERSETZE), durch die ihre Ausführung Im einzelnen bestimmt wird; den Spezifikationen sind beim Aufruf des Tätigkeitskommandos Werte zuzuweisen<br>| (z,B, <Fa>UEBERSETZE, QUELLE=DATEI5, SPRACHE=ALG60); die Spezifikationen können globale Voreinstellungen haben (z.B. SPRACHE=FTN bel UEBERSETZE),

Ein Deklarationskommando (z, B. <Fa>\*100=DATEI5, SPRACHE( UEBERSETZE)=ALG60) besteht aus Teildeklarationen; eine einzeine Telideklaration bewirkt entweder eine Wertzuweisung an einen internen Namen (hier DATEI5 an \*100) oder die Änderung der globalen. Voreinstellung einer Spezifikation (hier SPRACHE=ALG60 bel UEBERSETZE), Der Interne Name enthält dann einen Spezifikationswert; die giobale Voreinstellung einer Spezifikation kann entweder für alle Tätigkeitskommandos (mit dieser Spezifikation) oder nur für ein angegebenes Tä-

tigkeitskommando (hier UEBERSETZE) geändert werden. Auf Interne Namen und globale Voreinstellungen von Spezifikationen  $(2.8)$   $\leq$ Fax kann in Kommandos Bezug genommen werden UEBERSETZE, QUELLE=\*100); | okale Wertzuwelsungen an Spezifikationen in den Kommandos überschreiben globale Voreinstellungen (z.B. <Fa>UEBERSETZE, QUELLE=DATEI6, SPRACHE=COBOL).

Die Prozedurvereimbarung (z.B. «Fa>\*KOMMNEU ... Kommandofolge ... <Fa>\*\*) dient dazu, den Prozedurnamen (hier KOMHNEU)<br>als neuen Tätigkeitsnamen für eine Kommandofolge einzuführen; aine Prozedur kann mit Parametern vereinbart werden, Die Menge der dem Entschlüßler bekannten Tätigkeitskommandos wird damit erweitert, d.h. die Prozedurvereinbarung bewirkt eine Erweiterung des auftragsspezifischen Gedächtnisses. Bei Aufruf des Tätigkeitsnamens der Prozedur wird die vereinbarte Kommandofolge durchlaufen, prozeduren werden wie Tätigkeitskommandos aufgerufent die Parameter entsprechen den Spezifikationen.

Kommandomarken (z.B. <Fa>\*MARKE7\*) dienen zur Definition von | Sprungzielen für das Tätigkeltskommande SPRINGE; im Übrigen werden sie wie leere Kommandos behandelt.

Kommentare (z.B. <Fa>=DIES IST EIN KOMMENTAR) haben keinerlai Wirkung auf die Auftragsbearbeitung; sie dienen lediglich zur Ausgabe von Erläuterungen in das Ablaufprotokoll.

Alle Aufträge werden eingejeitet durch das Vermittierkommando XBA (Abschnitt) bzw. XBG (Gespräch). Danach folgen die PS-Kommandos, in die weltere Vermittlerkommandos (außer XBA, XBG, XEN), Anweisungen und Zeichenfolgen zur Anforderung der Sonderleistungen der Vermittler eingestreut sein können (vgl. 2.). Quellen und Daten können als Fremdstrings in PS-Kommandos enthalten sein (z.B. «Fa>UEBERSETZE, QUELLE=/ ... Quelle ...  $\epsilon$ Fa>STARTE, DATEN=/ ... Daten ...  $\epsilon$ Fa>/). Abgeschlossen werden Aufträge immer durch das Vermittlerkommando XEN (vgl. Beispiele in 3. und 4.).

Ein Auftrag wird in dem Code interpretiert, der für sein Eingabemedium eingestellt ist; darüberhinaus muß in einem Vermittlerkommando auf Lochkarten oder Lochstreifen der Code, in dem dieses Kommando Interpretiert werden soll, zusätzlich angegeben werden (dieser Code darf von dem für das Eingabemedium eingestellten Code verschieden sein). Zu Be-<br>ginn des Auftrags ist ein Code voreingestellt; mit dem Vermittlerkommando XUM innerhalb des Auftrags kann der Code für das Eingabemedium umgestellt werden.

Maßgeblich für die Kommandosprache ist die CGK-Druckschrift Kommändosprache; dort befinden sich im ersten Teil eine Beschreibung ihrer. Grundlagen und Syntax: und im zweiten Teil eine Beschreibung aller Kommandos einschließlich Aufruf und Wirkung.

# 1.4 Fluchtsymbole

Ein Fluchtsymbol ist ein besonderes Zeichen im Eingabealphabet eines Eingabemediums, das als Trennzeichen von Zeichenfolgen (z.B. Kommandos, Zelchenfolgen zur Anforderung der Sonderleistungen der Vermittler) benutzt wird. Es gibt codeabhängige und godeunathängige Fluchtsymbole; existieren für ein Eingabemedium beide Arten (Lochkarten, Lochstreifen), so kann die Erkennung des codeabhängigen Fluchtsymbols (als Trennzeichen) abgeschaltet werden (Vermittlerkommando XUM) (vgl, erster Teil der Kommandosprache),

Im Benutzerhandbuch, wirdigas codeunabhängige Fluchtsymbol mit kFu>, das codeabhängige Fiuchtsymbol mit (Fa> bezelchnet.

Es folgt eine Zusammenstellung der gebräuchlichsten Flucht $symbole$ :

#### Codeunabhängiges Fluchtsymbol «Fu»:

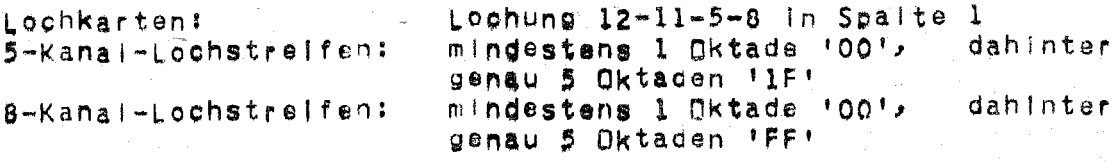

Codeabhängiges Fiuchtsymbol <Fa>:

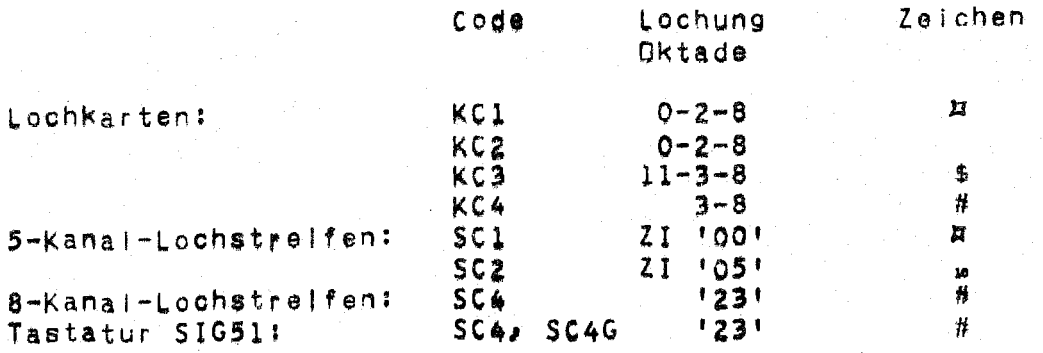

# 1.5 Quelle, Montageobjekt, Objektoperator

Der Benutzer formullert seine Programme für den TR440 i.a. in einer (höheren) Programmiersprache; der in einer Programmiersprache formulierte Text wird Quelle (synonym: Quelltext oder Quellprogramm) genannt.

Auf dem TR440 werden folgende (vom harsteller CGK implementierta) höhere Programmlersprachen angeboten: **FORTRAN** ALGOL60, CDBOL, BASIC, PL/I, RPG, BCPL. Der Sprachumfang dleser Programmlersprachen ist l,a. standardisiert; der in CGK-Druckschriften (vgl. Sprachbeschreibungen den  $\overline{z}u$ FORTRAN, ALGOL60, COBOL, BASIC, PL/I, RPG, BCPL) beschriebene Sprachumfang ist unter Beachtung etwa angegebener Einschränkungen, Abweichungen, Erweiterungen an den entsprechenden Standards zu messen, Darüberhinaus werden weitere Programmlersprachen auf dem TR440 angeboten, z.B. PASCAL, LISP1.5, SNOBOL4 (vgl. B2. ANWENDERSYSTEME); auf den Gesamtkomplex programmiersprachen wird an anderer Stelle eingegangen (vg), B1, PROGRAMMIERSPRACHEN),

Zu jeder Programmlersprache gibt es l.a. einen Operator, der aus einer Queile ein in einer Zwischensprache - dem Montagecode – formuliertes Montageobjekt (abgekürzt: mo) erstellt; dieser Operator wird als Übersetzer (Compiler) bezeichnet und mit dem Kommando UEBERSETZE gestartet. Aus Montageoblekten (die nicht notwendig aus in der gielchen Sprache formulierten Quellen entstanden sein müssen) erzeugt der Montierer einen Operator (Programm, abgekürzt: pro), den Objektoparator. Der Montierer wird mit dem Kommando MONTIERE gestartet. Der Start des Dbjektoperators geschicht mit Hilfe des Kommandos STARTE.

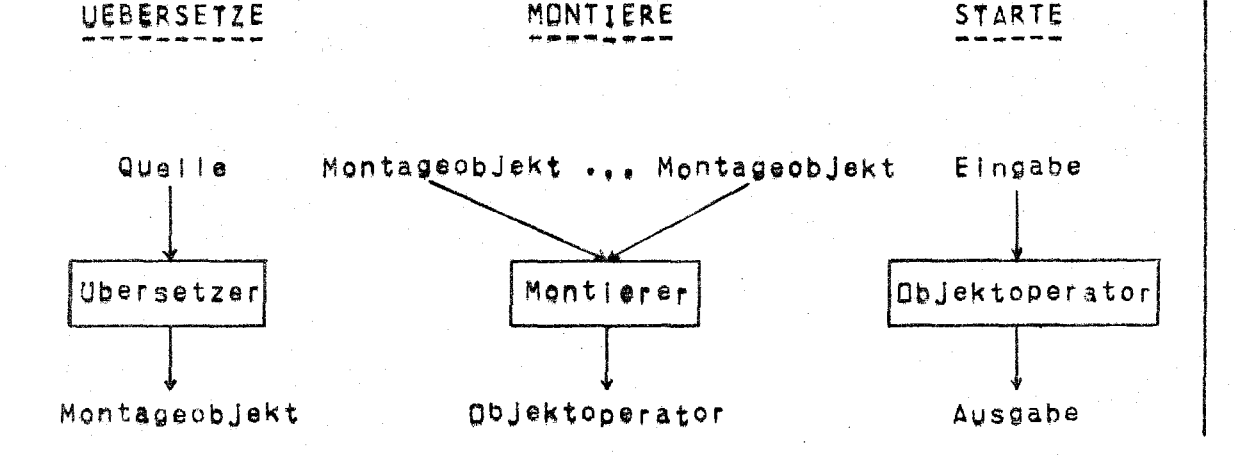

### 1.6 Bibliotheken

Montageobjekte (mo's) und Operatoren (Programme, pro's) werden in Bibliotheken verwaltet (vgl. B2.BIBLIOTHEKEN). Die Verwaltungseinheit für die mots und prots des Programmiersystems ist die Systembibliothek, die allen Aufträgen gemeinsam zur Verfügung steht, Jeder Auftrag verfügt allein über eine Auftragsbibliothek, in der die im Auftrag erzeugten mois und prois verwaltet werden und die nach Ende des Auftrages implizit gelöscht wird, zur langfristigen Haltung von mots und pro's kann der Benutzer auf unterschiedlichen Trägern im Rahmen des ihm zur Verfügung stehenden Speicherplatzes Benutzerbibliotheken anlegen. Außer in der Systembibliothek werden mots und prots vom RZ in RZ-Bibliotheken angeboten, Benutzerbibliotheken und RZ-Bibliotheken werden in Aufträgen durch Anmeldung verfügbar gemacht.

# 1.7 Datelen, Datenbasen

Programme und Daten werden üblicherweise in Dateien gehalten. (vg), B2.DATENHALTUNG). Eine Datei ist eine logisch zusammenhängende Menge von Sätzen (z.B. Queliprogrammzeilen, Datensätze). Auftragsgebundene Datelen können auf den Trägern T, P im Rahmen, der Betriebsmittelforderungen kreiert und gelöscht werden. Auf den externen Trägern (LFD, Wechselplatten, Magnetbänder) kann der Benutzer im Rahmen des Ihm zur<br>Verfügung stehenden Speicherplatzes Dateien halten; diese Datelen müssen für die Bearbeltung angemeldet (synonym: eingeschleust) werden, Kreierte oder angemeidete Dateien gehören einer Datenbasis (Synonym: Arbeitskatalog) an; Dateien auf externen Trägern gehören einem Verwaltungskatalog an. Bei Auftragsbeginn stehen die öffentliche Datenbasis GOEFDB (mit der Systembibliothek), die Protokoll-Datenbasis &PROTO (mit Ablaufprotokoll) Konsolprotokoll) sowie die Standard-Datenbasis & STDDB (mlt. der Auftragsbibliothek) zur Verfügung, Weitere (private) Datenbasen können im Auftrag kraiert oder gelöscht werden.

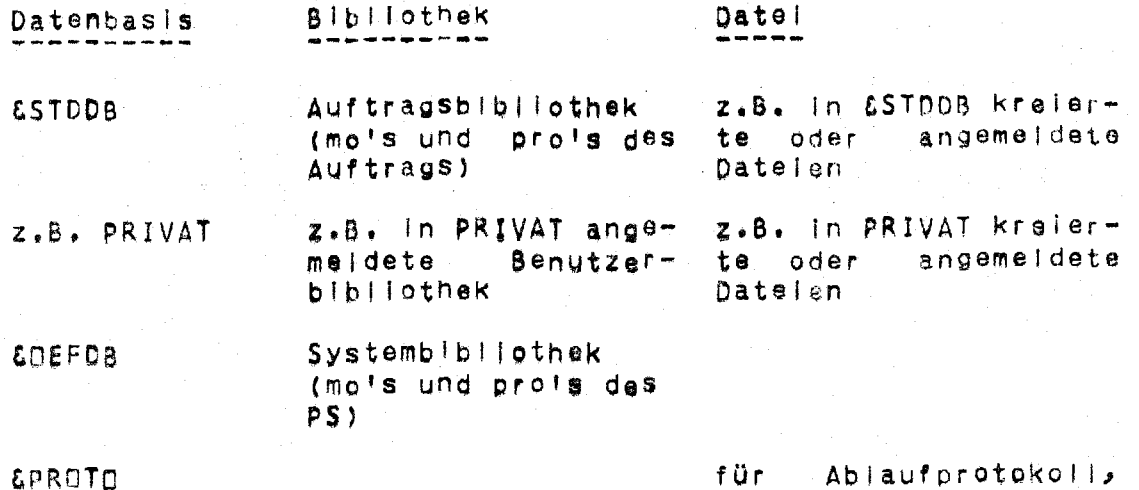

für - Abiaufprotokoli, Konsolprotokoll

# 1.8 Ablaufprotokoll, Konsolprotokoll

Die während der Bearbeitung eines Auftrages gestarteten Operätoren können Ausgabeinformation im Ablaufprotokoll oder im Konsdiprotokoll ablegen.

Beim Abiaufprotokoli sind die Zustände "eingeschaltet" und "ausgeschaltet" möglich; Ausgabeinformation wird nur dann abgelegt, wenn es sich im Zustand "eingeschaltet" befindet. Beginnt ein Auftrag als Abschnitt, so ist das Abiaufprotokoll bei Auftragsbeginn eingeschaltet; in allen anderen Fällen (z.B. bei der Wandlung aines Gesprächs in einen Abschnitt, vgl. 4.) muß das Ablaufprotokoll gegebenenfalls mit Hilfe des Kommandos DRPRDTOKOLL eingeschaltet werden. Dieses Kommando ermöglicht auch das Ausschalten des Ablaufprotokolls und das Löschen des (bis dahln erstellten) Abläufprotokolis.

Das Ablaufprotokoll wird in einer Datei auf dem – Träger P In der Protokoll-Datenbasis gehalten und bei Auftragsende als Tellauftrag ausgegeben; Zielgerät und Code sind dabei voreingestellt: Bei Abschnittseingabe über den Lochkartenieser der externen Datenstation des RZ erfoigt die Ausgabe auf dem Schnelldrucker dieser Station Im Code DC1, sonst auf einem Schnelldrucker im TR440-Rechnerraum im Code DC1. Zielgerät und Code für das Ablaufprotokoll können mit Hilfe des Kommandos DRPROTOKOLL umgestellt werden.

Die erste Seite des Ablaufprotokolis enthält ggf. eine Nachricht, Auf jeder Seite des Ablaufprotokolis wird eine Kopfzelle ausgegeben; sie enthält Auftragsnummer, BEN-String, FKZ, die Zeichenfolge "TR440 RZ UNI MARBURG", MV-Nummer des BS3/PS, Datum des Auftragsbeginns und eine Seitennumerierung, Anfängs- und Endtell des Ablaufprotokolls werden in Abschnitt 5 beschrieben.

Das Konsolprotokoll existiert nur im Gesprächsmodus; seine Ausgabe erfolgt während des Gesprächs: Die Ausgabeinformation wird in einer Datel in der Protokoll-Datenbasis i.a. gepuffert; jeweils bei Anforderung einer Eingabe wird zunächst die bis dahin gepufferte Ausgabeinformation ausgegeben. Die Ausgabe erfolgt auf dem SIG51 i.a. im "Fernschreibmodus": Vorhandene Zeilen werden um die Anzahl der auszugebenden Zeilen nach oben geschoben; die auszugebenden Zeilen warden in den frei werdenden Platz geschrieben, Es werden Jeweils maximal n Zellen ausgeseben; n ist voreingestellt auf 9 und kann beim Nachfordern von Ausgabeinformation durch Eingabe der entsprechenden Zahl'n mit 1 <= n <= 19 (anstelle der leeren Eingabe) umgestellt werden,

Am Anfang des Konsolprotokoljs werden (ggf. eine Nachricht und) 2 Kopfzeilen ausgegeben, Die erste Kopfzeile enthält die Zeichanfolge "TR440 RZ UNI MARBURG", MV-Nummer des BS3/ PS, Datum und Uhrzelt des Gesprächsbeginns sowie die Gerätem bezeichnung der Konsole; die zweite Kopfzeile enthält Auftragsnummer, BEN-String und FKZ.

## 1.9 BenutzerIdantifizierung, Benutzerpaßwort

Ein Auftrag wird nur dann vom TR440 bearbeitet, wenn im XBA/ XBG-Kommando gine dem Benutzerverwaltungsoperator BENEVW bekannte genutzeridentifizierung angegeben ist; diese wird vom BENEVW überprüft (vgl. B2.SETRIEBSMITTEL). Zur Verhinderung des Mißbrauchs von Benutzeridentifizierungen verwaltet der BENEVW zu jeder Benutzeridentifizierung genau ein Benutzerpaßwort: Die Auftragsbearbeitung wird abgebrochen, wenn das Benutzerpaßwort nicht

- (im Abschnitt) auf das XBA-Kommande (und eventuelle XUM-Kommandos) folgt oder
- (Im Gespräch) auf die Anfrage GIB BENUTZERPASSWORT (nach eventuellen XUM-Kommandes) auf der Konsole eingegeben wird.

Das Benutzerpaßwort ist nach Eintrag der Benutzeridentifizierung in die Benutzerliste mit 6 Zwischenräumen vorbesetzt.

Der Benutzer kann sein Benutzerpaßwort ändern; dazu muß er hinter dem (alten) Benutzerpaßwort zunächst ein Apostroph und dann das heue Benutzerpaßwort angeben; letzteres muß eine Zeichenkette aus genau 6 Zeichen sein, die keine Zwischenräume, Zellenenden oder Fluchtsymbole enthält.

Es wird empfohlen, das Benutzerpaßwort nur im Gespräch zu ändern (wegen des definierten Zeitpunkts der änderung, vgl.  $3. b2w. 4.$ 

Der Benutzer muß darauf achten, daß sein Benutzerpaßwort geheim bleibt; sollte das Benutzerpaßwort trotzdem Unberechtigten bekannt werden, so muß es unverzüglich vom Benutzer geändert werden. Unabhängig davon wird empfohlen, in regelmäßigen Zeitabständen das Benutzerpaßwort zu ändern.

Das RZ kann Benutzerpaßwörter ändern (z.B. dann, wenn ein Benutzer sein Benutzerpaßwort vergessen hat). In Ausnahmefällen kann dag RZ festlegen, daß die Änderung des Benutzerpaßwortes zu einer Benutzeridentifizierung nur durch das RZ erfolgen kann; so kann z, B, bei Programmierkursen verhindert werden, daß ein Teilnehmer durch Xndern des Benutzer-<br>paßwortes anderen die Arbeit mit dem TR440 unmöglich macht.

Das RZ registriert Jede Angabe eines falschen Benutzerpaßwortes und die jewells letzte Anderung des Benutzerpaßwortes einer Benutzeridentifizierung,

2. Hinweise

Ein Auftrag besteht im wesentlichen aus einer Folge von Kommandos (vgl. 1.1); neben den Kommandos kann lein Auftrag An+ welsungen zu seiner Steuerung sowie Zeichenfolgen zur Anforderung von Sonderleistungen der Vermittler enthalten. Auf die Teistungsfählgen Testhilfen und das Arbeiten mit TUE-Datelen wird besonders hingewiesen.

### 2.1 Anweisungen

Anweisungen können zur Steuerung alnes Auftrags an einen der drei Empfänger - Abwickler, Entschlüßler und Objektoperator<br>- gegeben werden, Mit Hilfe von Anweisungen können z.B. alle Operatoriäufe beendet (BEENDE an Abwickler), eingegebene Kommandos gelöscht (LÜESCHE an Entschlüßler) oder Größen von Objektoperatoren ausgegeben werden (CUMPE, BRINGE an Objektoperator) (vg). Kommando-Taschenbuch am Schluß).

Im Gespräch muß der Empfänger in seiner Arbeit unterbrochen und zur Anforderung der Anweisung veranlaßt werden; auf die Anforderung kann I.a. eine Anweisung eingegeben werden, die der Empfänger interpretiert und ausführt; anschließend fordert der Empfänger erneut eine Anweisung an (es sei denn, er<br>wird fortgesetzt oder abgebrochen), Auf diese Weise kann steuernd in die Arbeitsweise des Empfängers eingegriffen werden.

Im Abschnitt ist die Anwendung von Anweisungen nur bedingt von Vorteil.

Anwelsungen werden ausführlich im Kapitel B2.TESTHILFEN behandelt (vgl. auch erster Tell Kommandosprache und Kommando-Taschenbuch, am Schluß).

2.2 Sonderleistungen der Vermittler

Neben der Interpretation der Vermittlerkommandos erbringen die Vermittler PAV und SAV noch einige Sonderleistungen; In den Zeichenfolgen zur Anforderung dieser Sonderleistungen dürfen keine Blanks oder Zeilenenden enthalten sein (vgl. erster Tall der Kommandosprache, allgemeine Hinweise im Kommando-Taschenbuch):

- Aufheben des Zeilenendes, «Fa»( und alle folgenden<br>Zeichen bis zum Inächsten Zeilenende einschließlich  $\leq$ Fa>( (bel Lochstreifen: oder bis zum nächsten Vermittlerkommando) werden nicht weitergeleitet.
- Vorzeitiges Zeilenande (gilt nicht für Lochstrei- $\langle Fa \rangle$ fen). (Fa)) und alle folgenden Zeichen bis vor dem nächsten Zeilenende werden nicht weitergeleitet.

<Fa><Ziffer><Ziffer><Ziffer> Die Eingabe erfolgt über die Ersatzgodegarstellung: Es müssen genau drei Ziffern  $m + t$ Dezimalzahl d angegeben werden, die eine Q <= d <= 255 darstellen; es wird das Zentralcodezeichen mit dem dezimalen Wert d weitergeleitet. Auf diese Weise - können im Eingabecode nicht enthaltene Zeichen eingegeben werden.

Verlassen der Vorrangstufe in einem Gesoräch und  $\times$ Fa> $\pm$ welteres Abarbeiten einer eingegebenen Kommandofoles wird keine Anfrage für ein weiteres Vorrangge: kommando mehr gestellt.

Ende einer Eingabe im Gespräch oder Ende eines Ver- $\langle Fa \rangle$ . mittlerkommandos im Abschnitt.

nur für Eingabe am SIG51:  $<$ Fa>X " "leere Vermittlerkommando" abge-Die durch dieses schlossene Zeichenfolge wird noch nicht zur Verarbeltung weitergeleitet, sondern erst um die nachfolgand eingegebene Zeichenfolge verlängert.

### 2.3 Testhilfen

Der TR440 bletet Im Abschnitts- und im Gesprächsmodus leistungsfähige Testhilfen.

Objektoperatoren können während ihres Laufes mit Hilfe dynamischer Kontrollen überwacht werden (vgl. Komm. UEBERSETZE, Spez, DYNKON), Mit Hilfe der gynamischen Kontrollen können häufig auftretende Programmierfehler (wie z.B. Zugriffe auf Feidelemente, die nicht im vereinbarten Speicherbereich des Feldes Hegen) erkannt werden,

Der Ablauf von Objektoperatoren läßt sich quelisprachenbezogen protokollieren (Tracing; vgl. Komm. UEBERSETZE, Spez. TRACE); diese Protokollierung kann auf wenige Quellprogramm-Anweisungen vor Eintritt aines Fehlers beschränkt werden (Backtracing).

Rückverfolgung und Dump zu Objektoperatoren erfolgen l.a. quellsprachenbezogen; damit können die Quellprogramm-Anweisung, bet der ein Fehler aufgetreten ist, die aktuelle Aufruf-Verschachtelung der betelligten Montageobjekte und die aktuellen Werte von Größen des Objektoperators zum Fehlerzeitpunkt ermittelt werden (vgl. Komm. STARTE, Spez. DUMP).

Diese und weitere Testhilfen (Z.B. Adreßbuch, Referenzliste, Kontrollereignisse) werden ausführlich im Kapitel **B2.** TESTHILFEN behandelt.

# 2.4 TUE-Datelen

Kommandofolgen können in Datelen abgelegt und mit dem Kommando TUE bearbeitet werden; die Bearbeitung kann sich auf einen Berelch einer Datel oder die ganze Datel erstrecken (vg), Komm, TUE, Spez. BEREICH), TUE-Datelen müssen Texthaltungsdatelen vom Typ RAM sein; Kommandofolgen sind als Text einzutragen; Quellen und Daten können als Fremdstrings in den Kommandos anthalten sein. Für die Bearbeitung muß ein Zeichen als Fluchtsymbol ausgezeichnet sein; hierzu kann beim SIG51 z.B. das Zeichen x gewählt werden, welches in das Zentralcodezeichen mit dem Wert 115 umcodiert wird; für das Kommando TUE ist dann 115 als Wert der Spez. FLS anzugeben.

Im folgenden Beispiel sind die Zeilen der TUE-Datel FOLGENDES einschließlich Zellennummern aufgelistet. Das Kommando <Fa>TUE, DATEI=FOLGENDES, BEREICH=1-999, FLS=115 bewirkt die Übersetzung der Quelle und die Montage des Übjek-<br>toperators; das Kommando «Fa>TUE,FOLGENDES,1000-1999,115 bewirkt den Start des Objektoperators mit den Daten 1, das Kommando <Fa>TUE,FDLGENDES, 2000-2999,115 den Start mit den Daten 2.

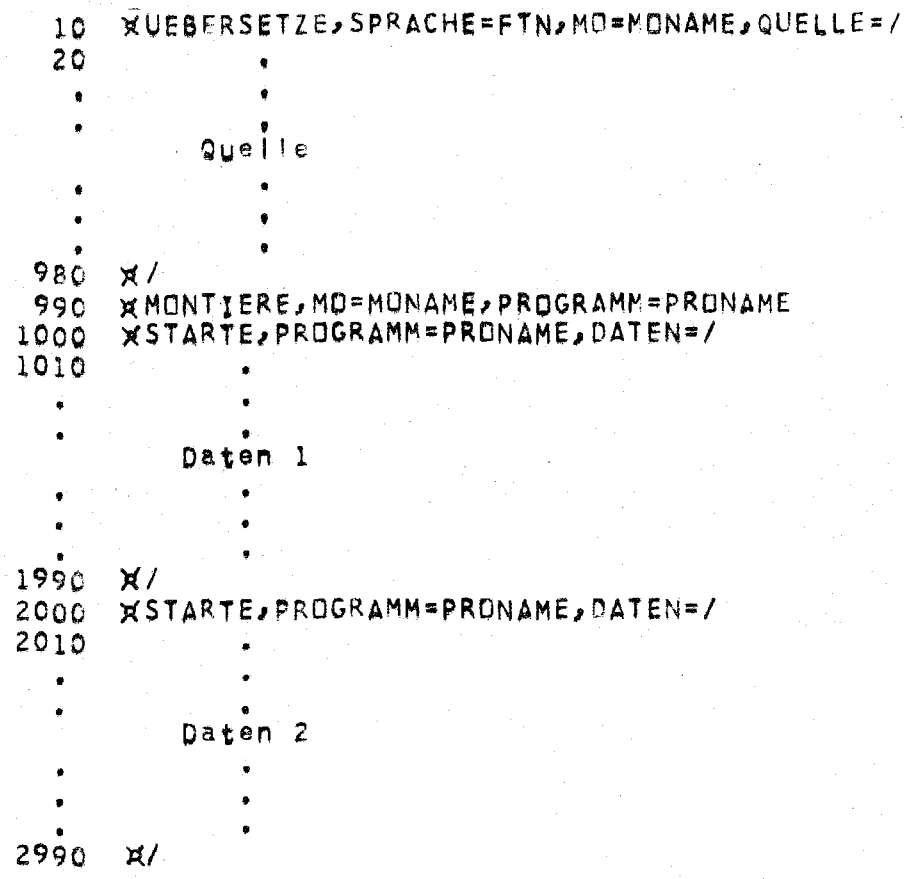

# 3. Abschnitte

Jeder Abschnitt besteht aus einer Folge von Kommandos; Quelleh und Daten können als Fremdstrings in Kommandos enthalten sein. Der Benutzer kann den Abschnitt als Lochkarten-, Lochstreifen- oder Konsol-Abschnitt formulieren; bei der Formu-Ilerung sind bestimmte Abschnitts-Konventionen einzuhalten (vgl. Bl.BETRIEB). Beispiele für Abschnitte werden im folgenden erläutert.

Das Benutzerpaswort (ggf. zusammmen mit einem neuen Benutzerpaßwort, vgl. 1.9) muß unmittelbar auf das XBA-Kommando (und eventuelle XUM-Kommandos) folgen. Eine Änderung des Banutzerpaßwortes wird bei der Anfangsbehandlung des Abschnitts durch den Benutzerverwaltungsoperator BEN&VW durchgeführt und sofort für andere Aufträge mit gleicher Benutzeridentifizierung wirksam.

Wird ein Abschnitt, in dem das Benutzerpaßwort geändert wurde, nach einem BS3-Restart wieder neu begonnen (vgl. Bl. BETRIEB), so wird er mit der Fehlermeldung BENGVW: FALSCHES BENUTZERPASSWORT abgebrochen.

Die folgenden Meldungen können in das Ablaufprotokoll ausgegeben werden:

BENEVW: FALSCHES BENUTZERPASSWORT Das Benutzerpaßwort ist falsch bzw. fehlt oder der Abschnitt hatte das Benutzerpaßwort geändert und wird nach einem BS3-Restart wieder neu begonnen. Der Abschnitt wird abgebrochen.

BENEVW: AENDERUNG BENUTZERPASSWORT UNZULAESSIG Das Benutzerpaßwort darf nur vom RZ geändert werden. Der Abschnitt wird fortgesetzt.

BENCVW: BENUTZERPASSWORT GEAENDERT Der Abschnitt wird fortgesetzt.

BENEVW: NEUES BENUTZERPASSWORT UNZULAESSIG. BENUTZERPASSWORT NICHT GEAENDERT

Das neue Benutzerpaßwort besteht aus weniger als 6 Zeichen oder es enthält einen Zwischenraum, ein Zeilenende oder ein Fluchtsymbol.

Der Abschnitt wird fortgesetzt.

 $\mathcal{L} \in \mathcal{L}^1(\mathbb{R})$ 

### 3.1 Lochkarten-Abschnitte

Im folgenden wird ein Beispiel für einen Lochkarten-Abschnitt angegeben; jede Zeile entspricht einer Lochkarte:

 $(1)$   $\epsilon$ Fu>3XBA,8EN=009876 B.ENGEL,FKZ=TEST,KSB=30,TSB=60,  $PSB = 100, DRS = 50, RZS = 2eFa$ 

(2) GEHEIM

 $(3)$  <Fu>3XUM, COD=KC2, SPA=72<Fa>.

(4) <Fa>UEBERSETZE, SPRACHE\*FTN, PROTOKOLL = - STD-, DYNKON = - STD-, QUELLE=/

#### Quelle (FORTRAN)

(5) <Fa>MONTIERE

(6) <Fa>STARTE, DUMP=F-ALLES, DATEN=/

Daten (logische Gerätenummer 5)

 $(7)$  <Fu>3XEN<Fa>. Leerkarte

(1): Jeder Abschnitt wird durch das Vermittlerkommande XBA<br>eingeleitet, Es dient zur Identifizierung des Benutzers und fordert die bei Auftragsbeginn zur Bearbeitung benötigten Betriebsmittel an (vgl. B2.BETRIEBSMITTEL) (Farbe: rot).<br>Vermittlerkommandos werden stets 8C-spaltig interpretiert und können sich bei Bedarf über mehrere Lochkarten erstrekken.

Das XBA-Kommando wird durch das codeunabhängige Fluchtsymbol eingeleitet (Lochung 12-11-5-8), Im Code KC3 (DFG-Code) wird diese Lochung durch Übereinanderlochen der Zeichen [ und ] erreicht, Die dem Fluchtsymbol folgende Ziffer 3 bedeutet, daß das XBA-Kommando Im Code KC3 Interpretiert werden soll.

Das XBA-Kommando wird durch das codeabhängige Fluchtsymbol und einen: Punkt abgeschlossen (vgl. auch Kommandos (3) und  $(7)$ .

(2): Das Benutzerpaßwort ist linksbündig in den ersten Spalten der Lochkarte anzugeben (Farbe: grün).

Es darf kein Unberechtigter die Möglichkeit erhalten,  $d \mid 0$ Lochkarte mit dem Benutzerpaßwort aus einem Irgendwo abgelegten Lochkartenstapel herauszusuchen, Der Benutzer sollte diese Karte erst unmittelbar vor der Abschnitts-Abgabe in den Kartenstagel einrügen, vom Operateur wird diese Karte vor der Rückgabe des Abschnitts aus dem Kartenstapel entfernt (vgl. Bl.BETRIEB).

(3): Mit dem Vermittlerkommando XUM, Spez. COD, wird der Code KC2 für die folgenden Lochkarten eingestellt; voreingestallt ist der Code KC3 (V91, B1.CDDES), Mit der Spez. SPA wird die Anzahl der zu lesenden Spalten der folgenden Lochkarten eingestellt; die restlichen Spalten werden ignoriert.

In diesem Baispiel werden die Vermittierkommandos im Code KC3 (Ziffer 3 nach <Fu>) interpretiert; in diesem Code entspricht <Fa> der Lochung 11-3-8 (Zeichen \$). Das Benutzerpaßwort wird im Code KC3 (voreingestellt) interpretiert. Die PS-Kommandos (mit Quelle und Daten) werden im Code KC2 (elngestellt mit XUM) interpretiert; hier entspricht <Fa> der Lochung  $0-2-8$ .

(4): Das PS-Kommando UEBERSETZE erzeugt aus der Quelle Montageobjekte. Es wird eine in der Sprache FORTRAN (Spez. SPRACHE) geschriebene Quelle (Unterprogramme, Hauptprogramm) als Fremdstring (Spez. QUELLE) erwartet und mit dynamischen Kontrollen (Spez, DYNKUN) Übersetzt; es wird das Standard-<br>protokoll – In das – Ablaufprotokoll – ausgegeben – (Spez, PROTOKOLL).

(5): Das PS-Kommando MONTIERE erzeugt aus den Montageobjekten einen Objektoperator.

(6): Das PS-Kommando STARTE startet den Objektoperator. Im Fahierfall werden alle Varlablen des Operators quellsprachenbezogen in das Ablaufprotokoll ausgegeben (Spez. DUMP). Die Daten für den Operatoriauf sind als Fremdstring angegeben (Spez. DATEN); die Eingabe der Daten erfolgt über die logische Gerätenummer 5: Ausgaben des Operators in das Ablaufprotokoll erfolgen über die logische Gerätenummer 6.

(7): Jeder Abschnitt wird mit dem Vermittlerkommando XEN beendet; danach muß eine Leerkarte folgen (Farbe: gelb),

## 3.2 Lochstrelfen-Abschnitte

Datenbestände, die auf einem Lochstreifenstanzer (z.B. aines Mesgerätes) erzeugt wurden, können mit Lochstreifen-Abschnitten in den TR440 eingegeben werden, Der Datenbestand bildet als Fremdstring eines Kommandos den mittleren Teil des Abschnitts; vorangestellt werden das XBA- und ggf. ein XUM-Kommando, das Benutzerpaßwort und notwendige PS-Kommandos; as können weitere PS-Kommandos foigen, die durch das XEN-Kommando abgeschlossen werden, Die Kommandofolgen können mit Fernschreibern auf Lochstralfen erzeugt werden; sie können aber auch auf dem TR440 mit LS-Stanzer-Teilaufträgen erzeugt werden, nachdem sie in eine Datel eingetrauen wurden (für das godeynabhängige Fluchtsymbol ist dabel die ZC1-Oktade 53 einzutragen); der Rechnerbetrieb des RZ leistet bei dieser Lochstraifenerzeugung Unterstützung.

Ein Lochstreifen-Abschnitt zum Eintragen eines Datenbestandes in eine Datel der langfristigen Datenhaltung (LFD) hat zum Beispiel folgendes Aussehen (vgl. auch Erläuterungen  $in 3.11:$ 

(1) <Fu>4XBA,BEN=009876 B.ENGEL,FKZ=CATEN,KSB=28,TSB=50,  $PSB = 100$  <Fa>.

- $(2)$  <Fu>4XUM, COD=SC4<Fa>.
- (3) GEHEIM
- (4) <Fa>LFANMELDE, SCHREIBEN#BENKEN.DATEN1
- (5) <Fa>EINTRAGE,ZIEL=DATENI,ART=BIN,INFORMATION=/

(6) <Fu>4XUM, COD=BINAER<Fa>.

Datenbestand auf Lochstraifen

 $(7)$  <Fu>4XEN <Fa>.

(1): Die Ziffer 4 nach dem godeunabhängigen Fluchtsymbol zeigt an, daß das Vermittlerkommande XBA im Code SC4 interpretiert werden soll.

(2): Durch das Vermittlerkommando XUM, Spez. COD, wird der Code SC4 für das Benutzerpaßwort und die beiden folgenden PS-Kommandos eingestellt. Voreingestellt ist der Code SC2.

(3): Das Benutzerpaßwort Ist unmittelbar nach einem Wagenrück lauf/Zeilenvorschub anzugeben.

Da die Zelle mit dem ßenutzerpaßwort nicht vom Operateur aus dem Lochstreifen-Abschnitt entfernt werden kann, erfolgt die Abschnitts-Rückgabe an den Benutzer persönlich oder in eine Box (vgl. B1.BETRIEB).

(4): Mit dem PS-Kommando "LFANMELDE wird die Datei DATEI im bkz (Benutzerkennzelchen). BENKEN der LFD zum Schreib angemeldet.

(5): Das PS-Kommando EINTRAGE trägt die Information des Fremdstrings (Sp<mark>ez, INFORMATIO</mark>N) binär in die Datei DATEI ein (Spez. ZIEL, ART).

(6): Durch das Vermittlerkommando XLM, Spez. CDD wird für das binäre Eintragen der Code auf BINAER eingestellt.

(7): Der Abschnitt wird rrlt dem Vermittlerkommando XEN abgeschlossen.

Die so eingetragenen Daten können<sub>.</sub> In weiteren Aufträger mi dem FORTRAN-Unterprogramm TAPE welterverarbeltet werden. (vgl. ßZ.\$OtTWAREANCEBOT)

### 3.3 Konsol-Abschnitte

Eingabemedien für Konsol-Abschnitte sind Konsolen (synonym: Terminals); Konsolen können beim TR440 Sichtgeräte und Fernschreiber sein.

Da der Eingabecode von Konsolen durch die Tastatur festgelegt ist, glbt as kein codeunabhängiges Fluchtsymbol; Vermittlerkommandos und PS-Kommandos werden durch das codeabhängige Fluchtsymbol eingeleitet, und die Codeangabe in den Vermittlerkommandos entfällt.

Die Eingabe der Vermittlerkommandos XBA und XBG auf ainer Konsole ist unzulässig, wenn über diese Konsole gerade ein Gespräch geführt oder ein Abschnitt eingegeben wird, wenn ein Anruf von der Konsole an das Satellitensystem (vgl. Vermittlerkommande XAS) bearbeitet wird oder wenn auf der Konsole ein Konsol-Teilauftrag ausgegeben wird.

Das Sichtgerät SIG51 ist am häufigsten als Konsole an den TR440 angeschiossen (vgl. Bl.AUSSTATTUNG); in diesem Kapitel wird daher nur auf die wichtigsten Eigenschaften dieses Geräts hingewlesen (vgl. auch 1,8 und 4.). Die Hinweise geiten auch für den Bildschirmcomputer TELECOMP5200 im SIG51-Betrieb; zwischen den Sichtgeräten SIG51 und SIG50 macht das BS3 keinen Unterschied. Hinweise auf die wichtigsten Eigenschaften der Geräte, die nur selten an den TR440 angeschlossen sind (z.B. SIG100, TEKTRONIX4014), llegen unmittalbar bei diesen Geräten aus.

Die Druckschrift Sichtgerät SIG51 Funktionsbeschreibung beschreibt alle Funktionstasten des SIG51. Grundlegend für die Arbeit mit diesem Gerät ist die Kenntnis des Übertragungsbereiches (synonym) Abschickbereich); er beginnt hinter dem ersten Zeichen BM (>) auf dem Bildschirm oder in der linken oberen Ecke des Schirmes, falls kein solches Zeichen vorhanden ist) und endet unmittelbar vor der Schreibmarke (auf dem Schirm dargestellt bei der älteren Geräteausführung durch ein ausgefülltes Rechteck, bei der jüngeren durch einen blinkenden Strich am unteren Rand der Zeile), Durch das Drücken der Taste SEND werden alle Zeichen des Übertragungsbereiches in den TR440 übertragen.

Für das SIG51 existieren die Codes SC4 und SC4G; sie unterscheiden sich dadurch, daß bei der Eingabe im Code SC4G die kleinen Buchstaben in große umcodiert werden. Voreingestellt ist der Code SC4G; eine Umstellung des Codes kann mit dem Vermittlerkommando XUM, Spez, COD erfoigen,

Die abschileßende Zeichenfolge «Fa», der Vermittlerkommandos darf beim SIG51 entfallen.

Das folgende Beisplel zeigt einen über ein Sichtgerät SIG51 eingegebenen Abschnitt; es soll gezeigt werden, wie in einem Abschnitt Dateien von der LFD oder der Wechselplatte auf ein Magnetband kopiert werden können.

(1) <Fa>xba,ben=009876 b.engel,fkz=kopl,ksb=30,tsb=50,  $D5D=100/rZS=5$ 

(2) geheimkFa>x

(3) <Fa>mbaufspanne, schreiben=mb(900999)

 $(4)$  spabedarfou52=1

(5) <Fa>koplere, name=daten1, que|ltraeger=lfd(benken),  $z1e1traeggramb (900999)1.1$ 

(6) <Fa>koplere, name=progl, quelitraeger=w30(wspyz2(datmen)),  $zialtraegeremb(900999)1.2$ 

 $(7)$   $\leq$ Fa>xen

(1): Nach Eingabe des XBA-Kommandos auf dem Sichtgerät muß die SEND-Taste gedrückt werden; die Eingabe des Abschnitts durch den SAV wird begonnen, Kleine Buchstaben werden in große umcodiert (Voreinstellung SC4G).

(2): Das Benutzerpaßwort muß zu Beginn der Information stehen, die nach dem XBA-Kommando (und eventuellen XUM-Kommandos) gesendet wird.

Der Benutzer hat dafür zu sorgen, daß das Benutzerpaßwort night unnötig lange auf dem Bildschirm sichtbar bleibt; deshalb sollte zunächst nur das Benutzerpaßwort (abgeschlossen durch das "leere Vermittlerkommando" <Fa>X, vgl. 2.2) gesendet und unmittelbar danach der Bildschirm gelöscht werden.

(3): Dieses und die folgenden Kommandes werden zunächst in das Sichtgerät eingegeben; nach Eingabe des XEN-Kommandos muß abschijeßend die SEND-Taste gedrückt werden. Die Zugriffsberechtigung zum Schreiben auf das Magnetband mit dem Kennzelchen 900999 wird überprüft,

(4): Mit dem PS-Kommando BEDARF, Spez. U52 wird eine Magnetbandeinheit für den Abschnitt angefordert.

(5): Das PS-Kommando KOPIERE kopiert die Datei DATEN1 (Spez. NAME) vom Queliträger LFD (langfristige Datenhaltung), bkz (Benutzerkennzelchen) BENKEN, auf den Zielträger Magnetband mit dem Kennzeichen 900999; die Datei erhält auf dem Magnetband die Datelfolgenummer 1.

(6): Die Datei PRDG1 wird aus dem dmk (Dateimengenkennzeichen) DATMEN auf der Wechselplatte WSPVZ2 auf einem Laufwerk WSP430 (Spez, QUELLIRAEGER) auf das Magnetband mit dem Kennzeichen 900999 kopiert; die Datel erhält auf dem Magnetband die Dateifolgenummer 2 (Spez. ZIELTRAEGER).

(7): Der Abschnitt wird mit dem XEN-Kommando beendet.

### 3.4 KOMSYS-Abschnitte

KOMSYS ist ein Kommunikationssystem im TR440. Es ermöglicht u.a. die Kreation neuer Abschnitte in einem Auftrag; diese Abschnitte werden KOMSYS-Abschnitte genannt.

Genutzt wird die Kreation von KOMSYS-Abschnitten am RZ z.B. für den operateurlosen Betrieb (vgl. Bl.BETRIEB).

Vom Operateur aingegebene Lochkarten- bzw. Lochstrelfen-Abschnitte sowie von Benutzern eingegebene Konsol-Abschnitte können zunächst auf die Sammel-Platte (auf einem Laufwerk WSP414, vgl, B2.DATENHALTUNG) "gegammelt" werden. Zu einem späteren Zeitpunkt kann dann der Rechnerbetrieb des RZ ainen Auftrag bearbeiten lassen, in dem ein spezieller Operator sukzessive für Jeden gesammelten Abschnitt genau einen KOMSYS-Abschnitt erzeugt, der dann seinerseits im TR440 bearbeltet wird.

Die von den Aufträgen erzeugten Teilaufträge können ebenfalls zunächst auf der Sammel-Platte gesammelt werden. Zu einem späteren Zeitpunkt kann dann der Rechnerbetrieb des RZ einen Auftrag gearbeiten lassen, in dem ein spezieller Operator sukzessive für Jeden gesammelten Teilauftrag einen KOMSYS-Abschnitt erzeugt, der die Ausgabeinformation dieses Tellauftrages auf dem zugehörigen Gerät ausgibt.

## 4. Gespräche

Gespräche werden über Konsolen (vsl. 3.3) geführt. In den beiden folgenden Belspielen für Gespräche mit dem Sichtgerät SIG51 sind die vom Benutzer durch Drücken der SEND-Taste eingegebenen Ubertragungsbereiche - eingeleitet durch BM (0) und abgeschlossen durch die Schreibmarke (\_) - sowie die Zeilen des Konsolprotokolis (vgl. 1.8) in der Reihenfolge niedergeschrieben, wie sie auf dem Bildschirm erscheinen; leere Zeilen des Konsolprotokolis wurden hier unterdrückt.

Ein Gespräch kann in einen Abschnitt gewandelt werden (vgl. Komm. BEDARF, Spez. DIALDGENDE); hierzy ist das BEDARF-Kommando, gefolgt von allen im Abschnittsmodus zu bearbeitenden Kommandos, in einem Übertragungsbereich zu senden.

Unmittelbar nach Gesprächsbeginn erfolgt durch den Benutzerverwaltungsoperator BEN&VW auf der Konsole die Anfrage

CIB BENUTZERPASSWORT

und der Benutzer muß das Benutzerpaßwort (ggf, zusammen mit einem neuen Banutzerpaßwort, vgl. 1.9) senden; eine Änderung des Benutzerpaßwortes wird für andere Aufträge mit gleicher Benutzeridentifizierung sofort wirksam.

Die folgenden Meldungen können in das Konsolprotokoll ausgegeben werden:

BENEVW: FALSCHES BENUTZERPASSWORT Das Gespräch wird abgebrochen.

BENCVW: AENDERUNG BENUTZERPASSWORT UNZULAESSIG Das Benutzerpaßwort darf nur vom RZ geändert werden, Das Gespräch wird fortgesetzt.

BENEVW: BENUTZERPASSWORT GEAENDERT Das Gespräch wird fortgesetzt.

BENEVW: NEUES BENUTZERPASSWORT UNZULAESSIG Das neue Benutzerpaßwort besteht aus weniger als 6 Zeichen oder es enthält einen Zwischenraum, ein Zeilenende oder ein Fluchtsymbol. Es arfolgt grneut die Anfrage GIB BENUTZERPASSWORT.

BENEVW: EINGABE FUER BENUTZERPASSWORT ZU LANG Es wurden mehr als 768 Zeichen eingegeben. Es erfolgt erneut die Anfrage GIB BENUTZERPASSWORT.

Das erste Beispiel zeigt die Erstellung einer FORTRAN-Quelle, Übergetzung der Quelle, Montage und Start des Objektoperators und abschileßend das Sichern der Quelle auf einem externen Träger:

```
(1) ><Fa>xbg,ban=009876 b.angel,fkz=gespr.
(2) GIB BENUTZERPASSWORT
            Igeheim.
    \bulletS150(17,3)TR440 RZ UNI MARBURG MV192254 16.09.81 13.04
                                    041401 GESPR
    0007 009876 B.ENGEL
    GIB KOMMANDOS
(3) :: <Fa>tdekjariere>name#quel|dat;zellzahi=u15.
    KREIERT: QUELLDAT(0001.QO)
    GIB KOMMANDOS
10 write (9,1)1 format (1h0, 'erwarte eingabe')
          real(8,2) i
        2 format (13)
          If (1.eq.0) goto 20
                                                     \mathcal{L}^{\mathcal{L}^{\mathcal{L}}}a yr
          J = | * | * |Wf(tg(9,3)1)3 formal (ih , kub[kzahi yon!, 3,! ist!, 16)
          goto 10
       20 stop
          end.10 WRITE (9,1)
           10
                    1 FORMAT (1HO, FERWARTE EINGABE!)
           20
                      READ (8,2) I
           30
                    2 FORMAT (13)
           40
                      IF (I.EQ.O) GOTE 20
           50
           60
                      √=I∗I∗I
                      WRITE (9,3) I,J
           70
                    3 FORMAL (1H JIKUBIKZAHL VON')132' IST'16)
           80
           90
                      GOTO 10
          100
                   20 STOP
          110
                      END
    ENDE TEINTRAGE (11.00)
                             0, 21GIB KOMMANDOS
(5) :»<Fa>tzkorrigiere,namemquelidat,protokoli=ko_
    ZEILE
    100.3 FORMAL (1H > 'KUBIKZAHL VUN'>13>' IST'>16)
               t_{\bullet}\ddot{\cdot}3 FORMAT (1H , KUBIKZAHL VON', 13, '1ST', 16)
            80
    ZEILE
    \rightarrow -ENDE TZKORRIGIERE (11.00) 0.21
    GIB KOMMANDOS
(6) lakFaxyebersetzexquellesquelidatsprache=ftnxprotokoll=ko_
    START PSEFTNCOMP (0077.02)
    MO STOHP WURDE ERZEUGT
    ANFANG PROTOKOLL
                10 WRITE (9,1)
        101 FORMAT (1HO, ERWARTE EINGABE')
        20READ (8,2) I
        30
                 2 FORMAT (13)
        40
                   IF (I.EQ.O) GOTO 20
        50
                   J = I \cdot I \cdot I60
                   WRITE (9,3) I,J
        70
                 3 FORMAT (1H , 'KUBIKZAHL VON') 13, ' IST', I6)
        80
        90
                   GOTO 10
       10020 STOP
                   END.
       110
```
ENDE PROTOKOLL KEINE SYNTAXFEHLER ENDE PSCFTNCOMP (0077.02) 0.54 **GIB KOMMANDOS** (7) : > <Fa>montiere. ENDE MONTIERE (28.00)  $2,36$ GIB KOMMANDOS (8) IP<Fa>starte. START STOHP ERWARTE EINGABE  $\mathbf{3} \cdot \mathbf{5}$ KUBIKZAHL VON 5 IST 125 ERWARTE EINGABE  $18 - 3$ KUBIKZAHL VON 3 IST  $27$ ERWARTE EINGABE  $I \triangleright \neg O$ **STOP** ENDE STDHP 0.15 GIB KOMMANDOS (9) : > <Fa>datel, name=kublkzahl, typ=ram, satzzahl=u15,  $satzbau=u500, traeqer=w30(wspvzz(datmen))$ KREIERT: KUBIKZAHL(OOO1,00) KAT: DATMEN GIB KOMMANDOS (10):><Fa>tkoplere, name=quelldat, ziel=kubikzahl\_ ENDE TKOPIERE (11.00) 0.17 GIB KOMMANDOS

- $(11): \rightarrow \rightarrow \rightarrow \rightarrow \rightarrow \rightarrow \rightarrow$ 
	- <Fa><Fa>SAS\*KONSOLE FREI I=

(1): Das Gespräch beginnt mit dem Vermittlerkommando XBG. Es geiten die Voreinstellungen der Betriebsmittelforderungen, Kleine Buchstaben werden in große uncodiert (Voreinstellung  $SC4G$ ,  $Vgl$ ,  $3.31$ .

(2): Das imt 6 Zwischenräumen vorbesetzte. Benutzerpaßwort wird geändert; neues Benutzerpaßwort ist GEHEIN.

Ist die Konsole ein SIG51, so wird der Bildschirm nach Senden des Benutzerpaßwortes vom TR440 gelöscht, sobald die<br>Konsole vom TR440 wieder bedient werden kann. Das Benutzerpaßwort bielbt also auf dem Bildschirm eine gewisse Zeit lang sichtbar, die auch von der Auslastung des TR440 abhängt. Deshalb wird dringend empfohlen, in jedem Falle unmittelbar hach dem Senden des. Benutzerpaßwortes den Bildschirm durch Drücken der entsprechenden Tasten zu löschen.

Anschließend erschelnen die Kopfzeilen des Konsolprotokolis (vgl. 1.8), und der Entschlüßler fordert die Eingabe von (einem oder mehreren) Kommandos an.

(3): Mit dem PS-Kommando TDEKLARIERE wird die Texthaltungsdatel QUELLDAY mit ungefähr 15 Sätzen kreiert. Es wird die Kreation der Datel mit g.v-Nr. im Konsolprotokoll zurückgemeidet.

(4): In diese Datel wird nun mit dem PS-Kommando TEINTRAGE eine Quelle in der Programmiersprache FURTRAN als Fremdstring eingetragen (Spez, INFORMATION), Die eingetragene Quelle wird im Konsolprotokoll protokolliert; jeder Zeile Ist dabel Thre Zellennummer vorangestellt, Abschileßend erscheint die Endemeidung des Kommandos mit der g. v-Nr. des Texthaltungsoperators, der zur Ausführung von TEINTRAGE (und anderer Texthaltungs-Kommandos) gestartet wird, und der von diesem Operator verbrauchten Rechenzelt (in Sekunden).

(5): Wie das Protokoll der Quelle zeigt, ist die Quelizeile<br>80 fehlerhaft; mit dem PS-Kommando TZKORRIGIERE wird deshalb die Datel QUELLDAT korrigiert; korrigierte Zeilen sollen in das Konsolprotokoll ausgegeben werden, Es folgt nun ein Dialog zwischen dem Texthaltungsoperator und dem Benutzer: Auf Anfrage wird die Nummer der zu korrigierenden Zeile eingegeben; die Zeile wird ausgegeben und korrigiert, und dia korrigierte Zeile wird protokolliert, Mit der leeren Eingabe auf die neue Anfrage nach einer Zeilennummer endet dieser Dialog; es foigt die Endemeldung wie bei (4).

(6): Das PS-Kommando UEBERSETZE erzeugt aus der Quelle ein Montageobjekt; die Queile wird in das Konsolprotokoll ausgegeben. Der FORTRAN-Ubersetzer gibt eine Anfangsmeldung mit g.v-Nr. aus, meldet dann die Erzeugung des Montageobjekts<br>STDHP, protokolliert die Quelle mit ihrer Zeilennumerierung, teilt mit, daß er keine Syntaxfehler in der Quelle gefunden hat, und gibt abschließend seine Endemeldung und die verbrauchte Rechenzelt aus.

(7): Das PS-Kommando MONTIERE ergeugt aus dem Montageobjekt den Objektoperator STDHP; die Endemeidung des Kommandos enthält die g.v-Nr. des Montierers und die verbrauchte Rechen $ze$ <sub>1</sub> $t<sub>e</sub>$ 

(P): Mit dem PS-Kommando STARTE wird der Objektoperator gestartet. Nach der Anfangsmeldung des Objektoperators entwikkelt sich ein Dialog zwischen dem Operator und dem Benutzer: Auf Anforderung wird eine Zahl eingegeben; Ihre Kubikzahl wird berechnet und ausgegeben, angchließend wird die Eingabe einer weiteren Zahl angefordert. Der Dialog endet nach der Eingabe der Zahl O auf diese Anforderung; der Objektoperator glbt den Text STOP und seine Endemeldung mit der verbrauchten Rachenzelt aus.

(9): Die Quelle soll auf der Wechselplatte WSPVZ2 gehalten werden; mit dam PS-Kommando DATEI wird deshalb auf diesem (vgl. B2.DATENHALTUNG) dia Texthaltungsdatei Träger KUBIKZAHL mit ungefähr 15 Sätzen vom Satzbau U500 kreiert. Die Kreation dieser Datei mit der g.v-Nr. (1.0) in dem Verwaltungskatalog DATMEN wird zurückgemeldet,

(10): Mit dem PS-Kommando TKOPIERE wird die Quelle in diese Datel koplert; es foigt die Endemeldung des Texthaltungsoperators wie bei (4).

(11): Das Vermittlerkommando. XEN: beendet das Gespräch; das Satellitensystem protokolliert, daß die Konsole wieder frei Ist.

Das zweite Beigplei zeigt die Ausgabe einer Mittellung auf einen Schnelldrucker:

- $(1)$   $\rightarrow$  <Fa>xbg, ben=009876 b.engel\_
- (2) GIB BENUTZERPASSWORT : > geheim<br>TR440 RZ UNI MARBURG MV192254 17.09.81 15.00 SI50(17,3) 0321 009876 B.ENGEL 041401 GIB KOMMANDOS

ing ang pagpalangan<br>Kabupatèn Sulaw

- (3) : ><Fa>|fanme|de>|esen=mam|tte|lung01\_ ANGEMELDET: MITTEILUNGO1(8109.16) KAT: M GIB KOMMANDOS
- (4) :><Fa>tkopjere,name=mittellung01,ziel=dr-dc2, numerierung = v - (20)\_ AUFTR, ALS TEILAUFTRAG 1 AUSGEFUEHRT ENDE TKOPIERE (11.00) 0.35 GIB KOMMANDOS
- $(5)$  la  $\epsilon$ Fa>xen. <Fa><Fa>SAS\*KONSOLE FREI I\_

(1): vgl. erstas Beispiel

(2): Das Benutzerpaßwort wird angegeben; anschileßend  $er$ scheinen die Kopfzeilen des Konsolprotokolls (vgl. 1.8), und der Entschiüßler fordert die Eingabe von Kommandos an.

(3): Das PS-Kommando LFANMELDE meidet die Texthaltungsdatei MITTEILUNGO1 im bkz M der LFD zum Lesen an; die Anmeldung wird protokolliert.

(4): Mit dem PS-Kommando TKOPIERE wird der in dieser Datel gespelcherte Taxt auf einem Schnelldrucker im Code DC2 ausgegeben. Der Wert der Spezifikation NUMERIERUNG steuert die Anordnung der Zellennummer in den Ausgabezeilen, Nach der<br>Meldung, daß Tellauftrag 1 erzeugt wurde, erfolgt die Endemeldung des Texthaltungsoperators (vgl, erstes Beispiel,  $(4)$ ,

(5): vgl, erstas Belspiel

## 5. Anfangsteil und Endteil von Teilaufträgen

Teilaufträge bewirken Ausgaben auf den Papiergeräten Schnelldrucker, Plotter, Lochkartenstanzer, Lochstreifenstanzer und auf der Konsole, Die Erzeugung der Teilaufträge geschieht explizit mit Hilfe spezieller Kommandos oder implizit zur Ausgabe des Ablaufprotokolis.

Je nach Zielgerät Schnelldrucker, Konsole, piotter, Lochkartenstanzer und Lochstreifenstanzer werden Drucker-, Konsol-, Plotter-, LK-Stanzer- und LS-Stanzer-Tellaufträge unterschieden.

Drucker- und Konsol-Tellaufträge können expilzit mit den Kommandos DRUCKE, TKOPIERE, MAUSGABE und DRPROTOKOLL erzeugt werden, wobei bei allen Kommandos das Zielgerät und der Code angegeben werden können, Ein piotter-Teilauftrag läßt sich mit dem Kommando ZEICHNE erzeugen, Für LK-Stanzer- und LS-Stanzer-Tellaufträge stehen die Kommandos STANZE, TKDPIERE, BINAERAUS und MAUSGABE zur Verfügung; auch hier sind verschledene Zielgeräte- und Codeangaben möglich.

Vom Betriebssystem wird den Ausgaben der Teilaufträge ein RZ-spezifischer Anfangstell vorangestellt und ein RZ-spezifischer Endtell angefügt (Ausnahme: bei Plotter-Teilaufträgen wird kein Endtell angefügt),

Zum Bereitstellen der Information für Anfangs- und Endteil werden auf dem Träger P (Plattenspeicher) je 1 K Wörter benötigt, Kann die Information für Anfangs- und Endteil (z.B. wegen plattenspeichermangels) nicht bereitgestellt werden, so werden statt der im folgenden beschriebenen Anfangs- und Endtelle ein NotwAnfangsteil und ein Not-Endteil erzeugt, die weniger Information enthalten,

Im folgenden werden Anfangs- und Endteil für die verschiedenen Teilaufträge beschrieben. Falls ein Tellauftrag zunächst gesammelt und dann zu einem späteren Zeitpunkt ausgegeben wird, enthält sein Anfangs- oder Endteil zusätzliche Angaben über das Sammeln, Datum und Uhrzeit des Sammelns kennzeichnen den Zeitpunkt, zu dem der Teilauftrag (erstmalig) an die Samme!-Warteschlangs angefügt wird; Datum und Uhrzeit der<br>Ausgabe kennzelchnen den Zeitpunkt, zu dem der Teilauftrag (letztmalige d.h.) für die unmittelbare Ausgabe auf dem Gerät erzeugt wird. Angaben, die eventuell entfallen, stehen In eckigen Klammern.

In den Klarschriftzeilen des Anfangs- und Endteils von Drukkar-, Piotter-, LK-Stanzer- und LS-Stanzer-Tellaufträgen können nur die Sonderzeichen

 $1 + - 16$  ( )

dargestellt werden; alle anderen Sonderzeichen werden durch Zwischenräume ersetzt.

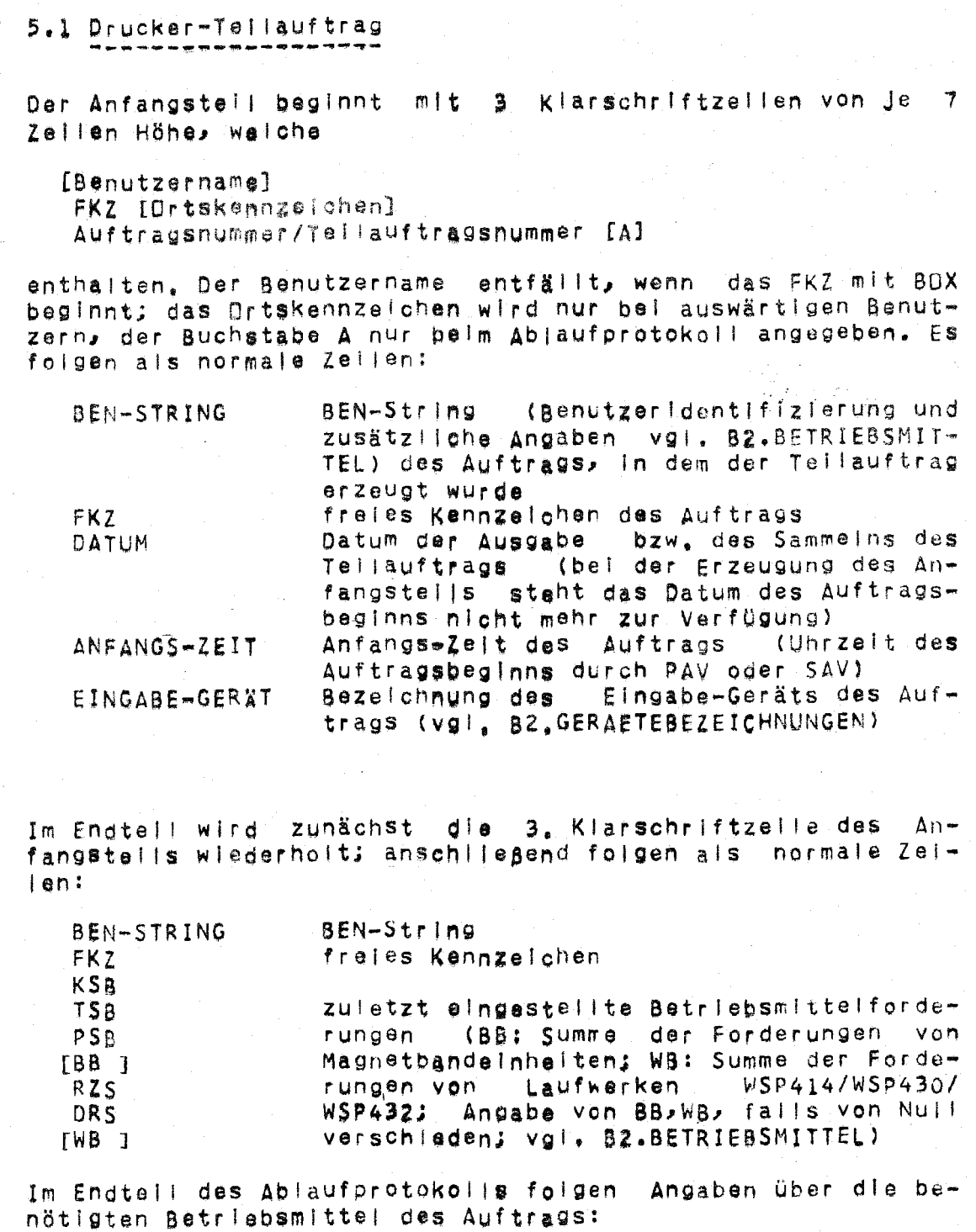

**KSBMAX** seit der letzten änderung der zugehörigen Betriebsmittelforderungen maximal benö-**TSBMAX** tigte Betriebsmittel PSBMAX verbrauchte Rechenzeit RZ

TRANSPORTINGEX Transportindex (vgl. B2.8ETRIEBSMITTEL)

Der Endtell wird fortgesetzt mit den Angaben:

[SAMMELN TEILAUFTRAG Datum Uhrzelt des Sammeins] AUSGABE TEILAUFTRAG Bezeichnung des Schnelldruckers (sowelt vom Benutzer festgelegt), Datum Unrzeit der Ausgabe

Den Endtell beschließt eine zeile mit der Gerätebezeichnung des Schnelldruckers, der End-Zelt der Ausgabe auf diesem Schnelldrucker sowie der Anzahl der Im Tellauftrag gedruckten Zeilen.

# 5.2 Konsol-Tellauftrag

Der Anfangstell besteht aus 3 Zeilen mit folgenden Angaben  $(vg|, 5.1)$ :

Auftragsnummer/Teilauftragsnummer BEN-String FKZ Datum Anfangs-Zelt ANFANGS-ZEIT EINGABE-GERAET Bezelchung des Eingabe-Geräts

Der Endtell besteht aus 2 oder 3 Zeilen mit folgenden Angaben  $(vg1, 5.1)$ :

Auftragsnummer/Teilauftragsnummer BEN-String FKZ . ISAMMELN TEILAUFTRAG Datum Uhrzeit des Sammelns] AUSGABE TEILAUFTRAG Datum Uhrzelt der Ausgabe

#### 5.3 Plotter-Tellauftrag

Anfangstell der Zeichnung ist eine Zeile (nach Vorschub um 5.12 cm in x-Richtung) mit den Angaben (vgl. 5.1):

Benutzername FKZ Auftragsnummer/Tellauftragsnummer [S Datum Uhrzelt] A Datum Uhrzeit

Datum und Uhrzeit beziehen sich auf das Sammeln (Buchstabe S) bzw. auf die Ausgabe (Buchstabe A) des Teilauftrags. (Zum Speichern der Plotter-Fahrbefehle für diese Zeile steht nur ein baschränkter Speicherplatz zur Verfügung; reicht er nicht aus, so muß die Zelle verkürzt werden). Der ausgegebene Klarschrifttext wird unterstrichen; danach folgt wieder ein Vorschub um 5,12 cm in x-Richtung und ein Positionieren des Zeichenstifts auf y=0. Diese Position entspricht dem Ursprung des Gerätekoordinatensystems (vgl. B3.GRAPHIK).

Der Endteil entfällt. Jeda Zeichnung wird jedoch von der Plotter-Software mit einer geraden Linie von (xmax+5, ymax) nach (xmax+5,0) sowle einem anschließenden Vorschub um 5 om in x-Richtung abgeschlossen (alle Koordinaten sind in cm angegeben).

# 5.4 LK-Stanzer-Tellauftrag

Der Anfangstel | besteht aus 2 Lochkarten mit folgenden Angaben In Jeweils zwei Klarschriftzellen (v91. 5.1):

Benutzername

A

FKZ.

AuftragSnummer/TallauftraQsnummer A

Der Endteil besteht aus 2 oder 3 Lochkarten mit folgenden Angaben In Jeweils zwei Kiarsohriftzellen (vgl. 5.1):

Auftragsnummer/Tellauftragsnummer

[S Datum Uhrzeit

e]

E

e

A Datum Uhrzeit

Die Buchstaben AI E am Ende der Lochkarten kennzeichnen den Anfangs- bzw. Endtell. Datum und Uhrzeit beziehen sich auf das Sammeln (Buchstabe S) bzw, die Ausgabe (Buchstabe A) des Te 11 auftrags.

5.,5 L.S-Stanzer ••Tet lauf trag

Der Anfangstel! besteht aus 100 Leerzeichen (nur Transportloch), einem Klarschrifttext mit den Angaben (vgl. 5.1):

Benutzername FKZ Auftragsnummer/Tellauftragsnummer

sowie 400 Leergelchen.

Der Endtell besteht aus 400 Leerzeichen, einem Klarschrifttext mit den Angaben (v9). 5.1):

Auftragsnummer/Teliauftragsnummer [S Datum Uhrzeit] A Datum Uhrzeit

sowie ca. 130 Leerzelchen. Datum und Uhrzeit beziehen sich auf das Sammelm (Buchstabe S) bzw. auf die Ausgabe (Buchstabe A) des Tellauftrags,